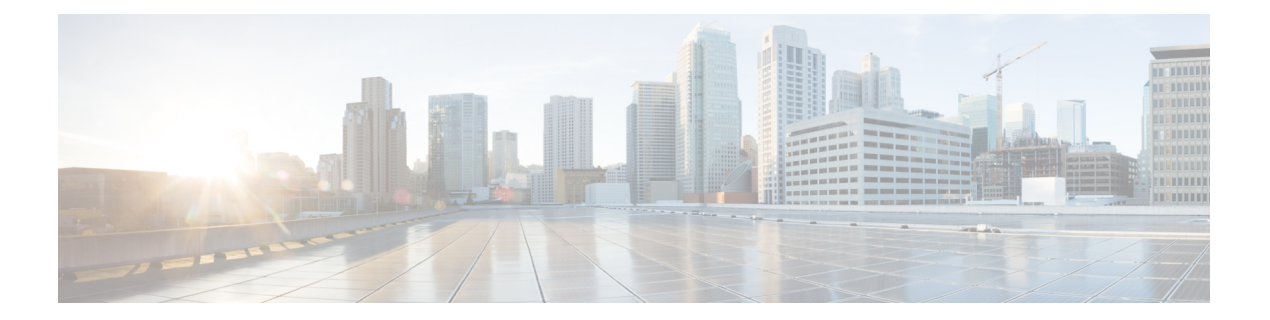

# 静的 **MPLS** の設定

この章では、静的なマルチプロトコルラベルスイッチング(MPLS)の設定方法について説明 します。

- ライセンス要件 (1 ページ)
- スタティック MPLS について (1 ページ)
- スタティック MPLS の前提条件 (4 ページ)
- スタティック MPLS の注意事項および制限事項 (4 ページ)
- 静的 MPLS の設定 (6 ページ)
- 静的 MPLS 設定の確認 (11 ページ)
- スタティック MPLS 統計の表示 (13 ページ)
- スタティック MPLS 統計情報のクリア (15 ページ)
- スタティック MPLS の設定例 (15 ページ)
- その他の参考資料 (16 ページ)

### ライセンス要件

Cisco NX-OS ライセンス方式の推奨の詳細と、ライセンスの取得および適用の方法について は、『*Cisco NX-OS* [ライセンス](https://www.cisco.com/c/en/us/td/docs/switches/datacenter/sw/nx-os/licensing/guide/b_Cisco_NX-OS_Licensing_Guide.html) ガイド 』および『*Cisco NX-OS* [ライセンス](https://www.cisco.com/c/en/us/td/docs/switches/datacenter/licensing-options/cisco-nexus-licensing-options-guide.html) オプション ガイド』 を参照してください。

## スタティック **MPLS** について

通常、ラベル スイッチング ルータ (LSR) は、パケットのラベル スイッチングに使用する必 要があるラベルを、ラベル配布プロトコルを使用してダイナミックに学習します。そのような プロトコルの例には、次のものがあります。

- ラベルをネットワークアドレスにバインドするために使用されるインターネットエンジニ アリング タスク フォース(IETF)標準であるラベル配布プロトコル(LDP)
- トラフィック エンジニアリング (TE) のラベル配布に使用されるリソース予約プロトコ ル(RSVP)

• MPLS仮想プライベートネットワーク (VPN) のラベル配布に使用される境界ゲートウェ イ プロトコル(BGP)

学習したラベルをパケットのラベル スイッチングに使用するために、LSR はそのラベルをラ ベル転送情報ベース (LFIB) にインストールします。

静的 MPLS 機能を使用すると、以下を静的に設定できます。

- ラベルと IPv4 または IPv6 プレフィックス間のバインディング
- ラベルと IPv4 または IPv6 プレフィックスとの間のバインディングに対応するアクション (ラベル スワップまたはポップ)
- LFIB 相互接続エントリの内容

### ラベルの入れ替えとポップ

ラベル付きパケットが MPLS ドメインを通過すると、ラベル スタックの最も外側のラベルが 各ホップで検査されます。ラベルの内容により、スワップまたはポップ(ディスポーズ)のい ずれかの操作がラベル スタックに対して実行されます。転送の決定は、パケット ヘッダー内 のラベルのMPLSテーブル検索によって行われます。ネットワークを介したパケットの送信中 にパケットヘッダーを再評価する必要はありません。ラベルは構造化されていない固定長の値 であるため、MPLS 転送テーブル検索プロセスは簡単かつ高速です。

スワップ操作では、ラベルが新しいラベルと交換され、パケットは着信ラベルによって決定さ れる次のホップに転送されます。

ポップ操作では、ラベルがパケットから削除され、下に内部ラベルが表示される場合がありま す。ポップされたラベルがラベル スタックの最後のラベルである場合、パケットは MPLS ド メインの外部へ転送されます。通常、このプロセスは出力 LSR で行われます。アグリゲータ のプライマリリンクに障害が発生すると、MPLSトラフィックがバックアップリンクに再ルー ティングされ、スワップ操作が発生します。

### スタティック **MPLS** トポロジ

この図は、スタティック MPLS ソース ルーティング トポロジを示しています。アクセス ノー ドはスワップ操作を実行し、集約ノードはプライマリ パスのポップ操作とバックアップ パス のスワップ操作を実行します。

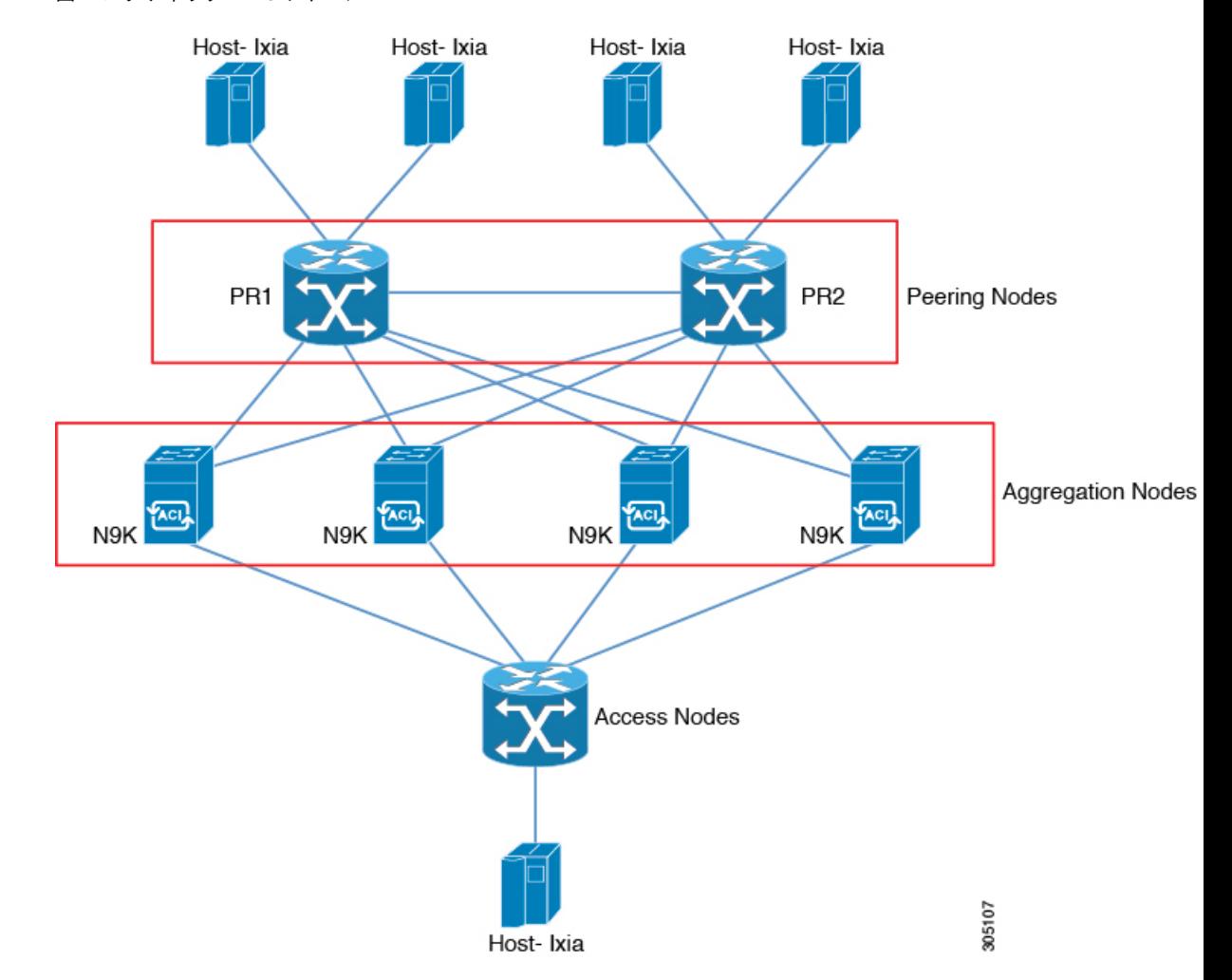

#### 図 **<sup>1</sup> :** スタティック **MPLS** トポロジ

### スタティック **MPLS** の利点

- ラベルと IPv4 または IPv6 プレフィックス間のスタティック バインディングは、LDP ラベ ル配布を実装しないネイバー ルータを通る MPLS ホップバイホップ転送をサポートする よう設定できます。
- スタティック相互接続は、ネイバー ルータが LDP または RSVP ラベル配布のいずれも実 装していないものの、MPLS転送パスを実装している場合に、MPLSラベルスイッチドパ ス(LSP)ミッドポイントをサポートするよう設定できます。

### スタティック **MPLS** のためのハイ アベイラビリティ

Cisco Nexus 9500 シリーズ スイッチは、スタティック MPLS のステートフル スイッチオーバー (SSO)をサポートします。SSO の後、スタティック MPLS は以前の状態に戻ります。

スタティック MPLS は、SSO 中のゼロ トラフィック損失をサポートします。MPLS のスタ ティック再起動はサポートされていません。

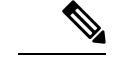

(注) Cisco Nexus 9300 シリーズ スイッチは、SSO をサポートしていません。

### スタティック **MPLS** の前提条件

スタティック MPLS には、次の前提条件があります。

• Cisco Nexus 9300 および 9500 シリーズ スイッチ、および Cisco Nexus 3164Q、31128PQ、 3232C、および3264Qスイッチの場合、MPLSのACLTCAMリージョンサイズを設定し、 設定を保存して、スイッチをリロードする必要があります。(詳細については、[Cisco](http://www.cisco.com/c/en/us/td/docs/switches/datacenter/nexus9000/sw/7-x/security/configuration/guide/b_Cisco_Nexus_9000_Series_NX-OS_Security_Configuration_Guide_7x.html) Nexus 9000 Series NX-OS Security [Configuration](http://www.cisco.com/c/en/us/td/docs/switches/datacenter/nexus9000/sw/7-x/security/configuration/guide/b_Cisco_Nexus_9000_Series_NX-OS_Security_Configuration_Guide_7x.html) Guide の「Using Templates to Configure ACL TCAM Region Sizes」および「Configuring ACL TCAM Region Sizes」のセクションを参照し てください)。Cisco Nexus 9200 シリーズ スイッチでは、静的 MPLS の TCAM カービン グは必要ありません。

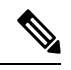

デフォルトでは、mplsの領域サイズはゼロです。静的MPLSをサ ポートするには、この領域を 256 に設定する必要があります。 (注)

## スタティック **MPLS** の注意事項および制限事項

スタティック MPLS に関する注意事項と制限事項は次のとおりです。

- スタティック MPLS は、9400、9500、9600、および 9700-EX ラインカードを備えた Cisco Nexus 3100、3200、9200、9300、9300-EX、FX、FX2、および 9500 スイッチでサポートさ れています。
- Cisco NX-OS リリース 9.3(3) 以降、スタティック MPLS は Cisco Nexus 9364C-GX、Cisco Nexus 9316D-GX、および Cisco Nexus 93600CD-GX スイッチでサポートされています。
- スタティック MPLS、MPLS セグメント ルーティング、および MPLS ストリッピングを同 時に有効にすることはできません。
- 等コスト マルチパス ルーティング(ECMP)は、ラベル ポップでサポートされていませ  $h_{\circ}$
- ラベルのポップ操作とスワップ操作はサポートされていますが、ラベルのプッシュ操作は サポートされていません。
- MPLS パケットは、入力ラベルが設定されたラベルとマッチし、設定された FEC(プレ フィックス)がルーティングテーブルにある限り、転送されます。
- このデバイスは、通常、ラベル スイッチング ルータ (LSR) として機能します。パケッ トが隣接するラベル エッジ ルーター(LER)に渡される前に、LSR によってラベル FIB (LFIB) の出力ラベルとして明示的なヌル ラベルをインストールすると、デバイスは最後 から 2 番目のホップ ポップの LER として動作します。つまり、ラベル スイッチング ルー タ (LSR) は1つ以上のラベルで機能します。
- 
- LSRで暗黙的ヌルCLIを意図的に使用する場合、LERに送信され る出力パケットには、明示的ヌルと内部ラベルが含まれます。 (注)
	- スタティック MPLS は、最大 128 のラベルをサポートします。
	- バックアップパスは、単一の隣接でのみサポートされ、ECMPではサポートされません。
	- Cisco Nexus 9300 シリーズ スイッチはバックアップ パス高速再ルート(FRR)サブセカン ド コンバージェンスをサポートしますが、Cisco Nexus 9500 シリーズ スイッチは限定的な バックアップ パス FRR コンバージェンスをサポートします。
	- ほとんどのMPLSコマンドの出力は、XMLまたはJSONで生成できます。例については、 静的 MPLS 設定の確認 (11 ページ) を参照してください。
	- VRF、vPC、FEX、およびVXLANは、スタティックMPLSではサポートされていません。
	- サブインターフェイスを使用してリモート vpnv4 ネイバーに接続する場合、親インター フェイスで「mpls ip forwarding」コマンドを有効にする必要があります。
	- コマンド「mpls ip forwarding」は、サブインターフェイスでは設定できません。
	- サブインターフェイスは、スタティック MPLS ではサポートされていません。
	- 転送等価クラス(FEC)は、ルーティングテーブル内のルートとマッチしている必要があ ります。
	- X9536PQ、X9564PX、およびX9564TXラインカードとM12PQ汎用拡張モジュール(GEM) では、スタティック MPLS が有効になっており、無効にすることはできません。
	- 高速再ルート(バックアップ)を構成する場合、バックアップ構成のネクスト ホップ プ レフィックスとして、接続されているネクスト ホップ(再帰ネクスト ホップではない) のみを指定できます。
	- •複数の FEC がバックアップ(同じネクストホップとインターフェイス)を共有している 場合、バックアップ構成を変更するには、バックアップ構成を共有している他のすべての FEC を再構成する必要があります。
	- バックアップ パスがアクティブな場合、**show mpls switching labels** コマンドは、出力ラベ ル/出力インターフェイス/ネクスト ホップおよび関連する統計情報を表示しません。統計 情報は、**show forwarding mpls label***label***stats platform**コマンドを使用して確認できます。
	- トラフィックがデフォルト以外のユニット(デフォルトのユニットは unit0)で入出力さ れる場合、対応する ULIB 統計情報は、**show mpls switching labels** *low-label-value*

[*high-label-value*] **detail** コマンドの出力に表示されません。統計情報は、**show forwarding mpls label***label***stats platform**コマンドを使用して確認できます。

- バックアップ パスとプライマリ パスが同じインターフェイスを指している場合、バック アップ アクションのスワップが優先されます。
- 物理(イーサネット)およびポートチャネルは、バックアップの場合にのみサポートされ ます。
- 次のガイドラインと制約事項は、Cisco Nexus 9200 シリーズ スイッチに適用されます。
	- ECMP ハッシュは、内部フィールドでのみサポートされます。
	- MTU チェックは、MPLS ヘッダーを持つパケットではサポートされていません。

### 静的 **MPLS** の設定

### スタティック **MPLS** の有効化

MPLS スタティック ラベルを設定するには、MPLS 機能セットをインストールして有効にして から MPLS のスタティック機能を有効にする必要があります。

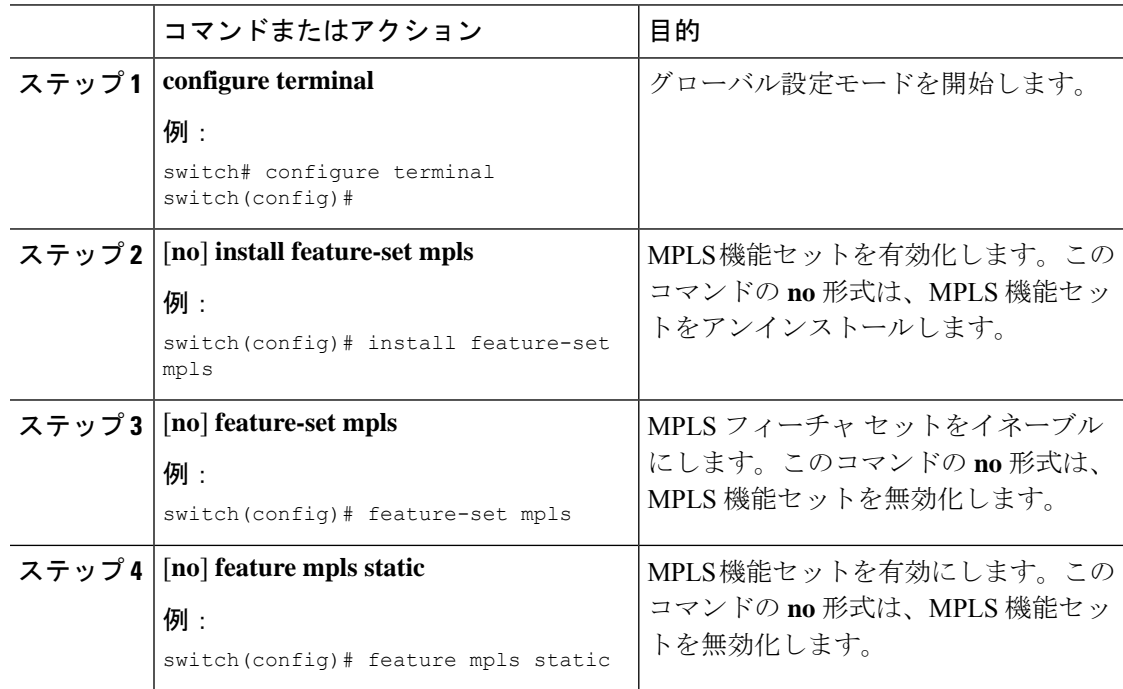

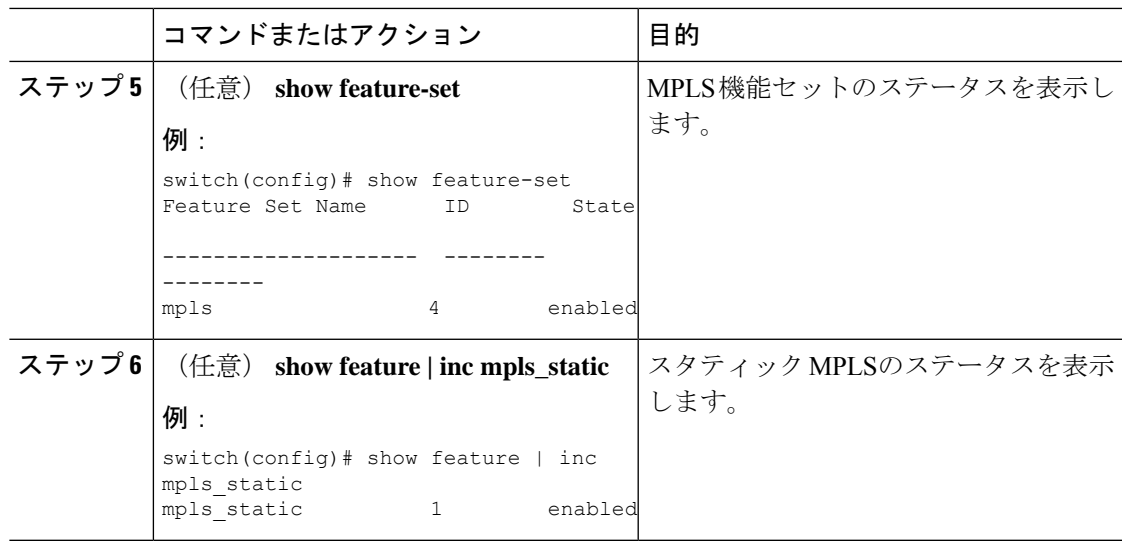

## スタティックな割り当てのために予約されたラベル

ダイナミックに割り当てられないようにスタティックに割り当てるラベルを予約します。

#### 始める前に

スタティック MPLS 機能が有効になっていることを確認します。

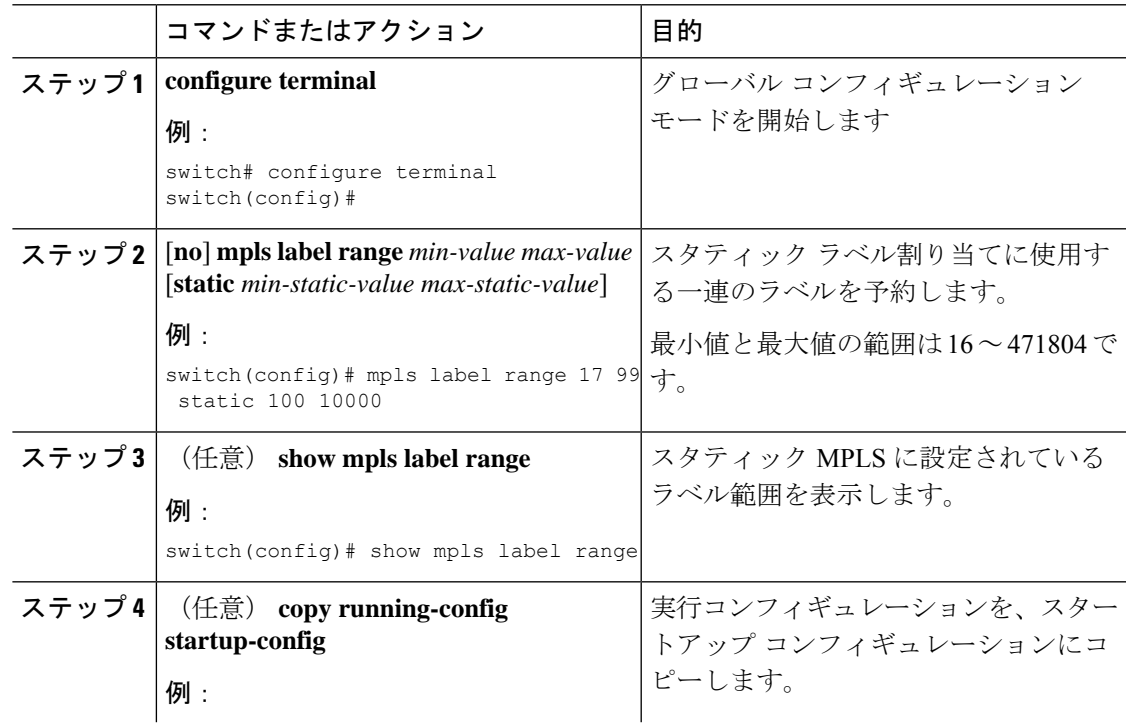

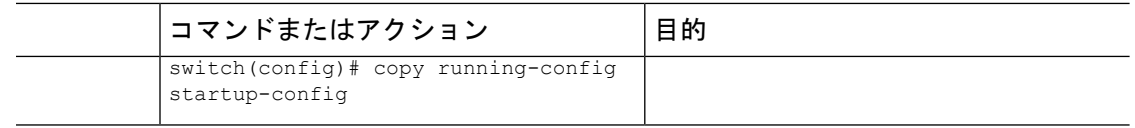

### スワップ操作とポップ操作を使用したスタティックベルとプレフィッ クス バインディングの設定

トップオブラック構成では、外側のラベルが指定された新しいラベルとスワップされます。パ ケットはネクストホップ アドレスに転送され、新しいラベルによって自動解決されます。

アグリゲータ構成では、外部ラベルがポップされ、残りのラベルを持つパケットがネクスト ホップ アドレスに転送されます。ポップ操作はプライマリ パスで実行され、スワップ操作は バックアップ パスで実行されます。

#### 始める前に

静的 MPLS 機能が有効になっていることを確認します。

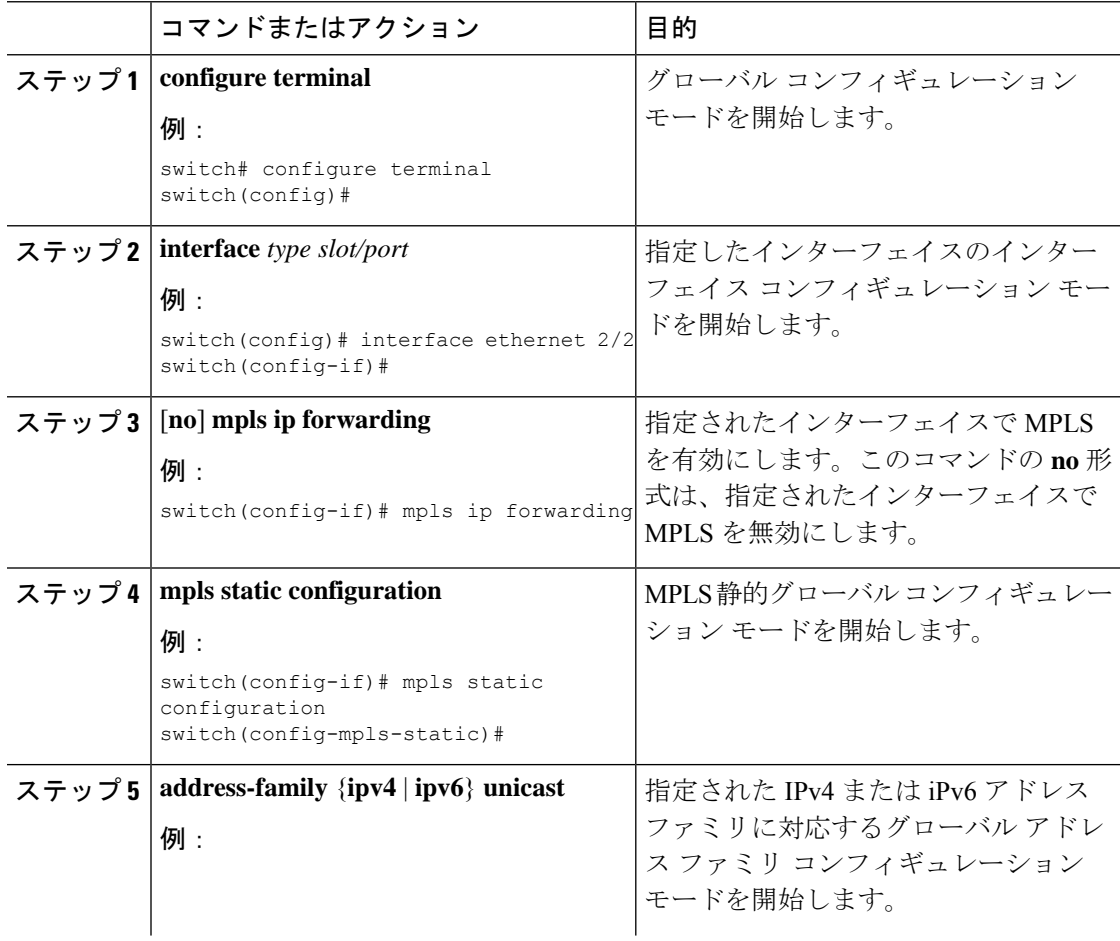

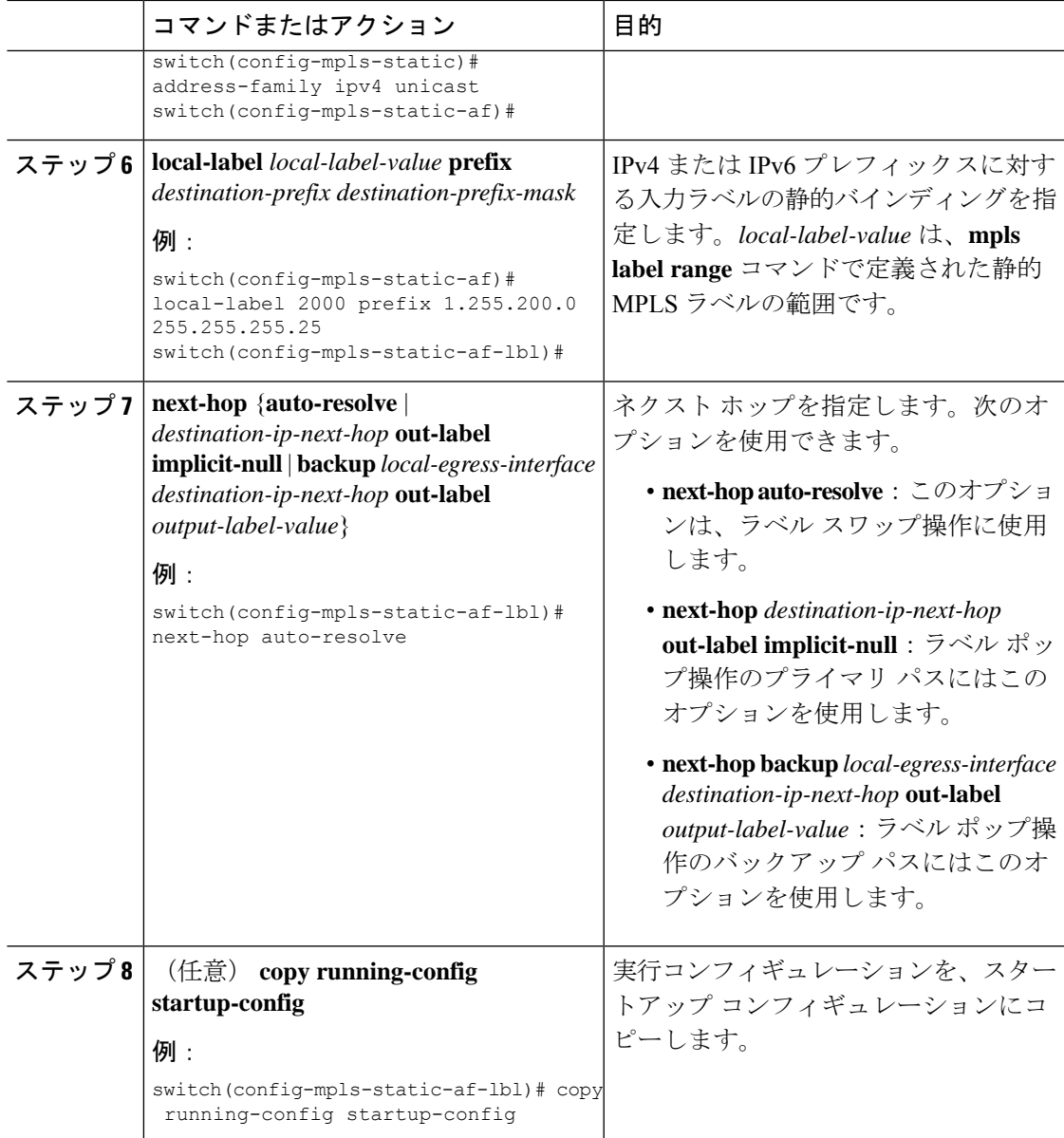

### セグメント ルーティング隣接関係統計の設定

デフォルトでは、統計情報収集モードは、特定の隣接関係から出力されるパケット数を累積し ます。Cisco NX-OS リリース 9.3(1) 以降では、隣接関係のバイト数を累積するように統計情報 収集モードを設定できます。

このモードは、MPLSセグメントルーティング機能を有効にすると使用できますが、バイトを 累積するように収集モードを設定する必要があります。

 $\overline{\phantom{a}}$ 

ı

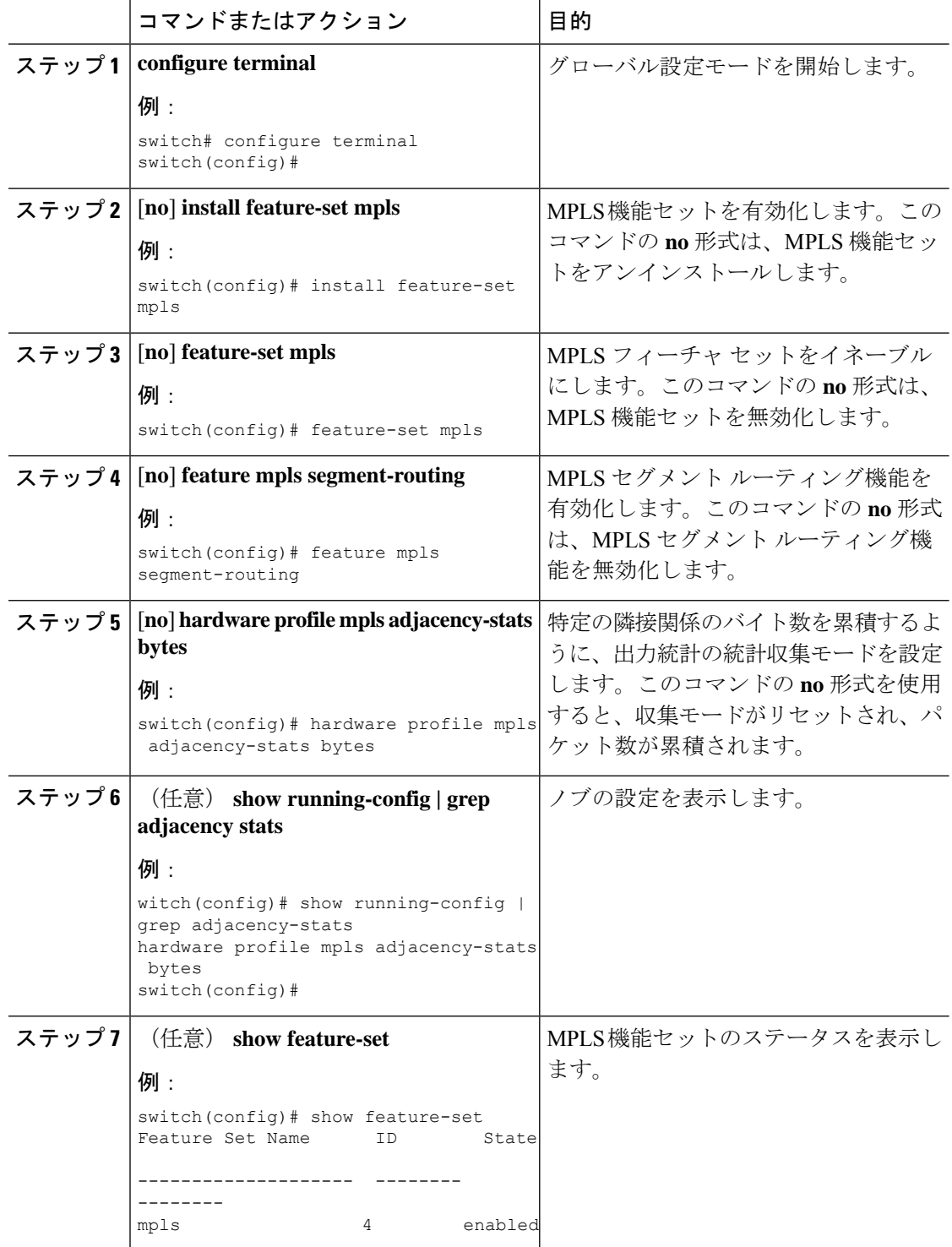

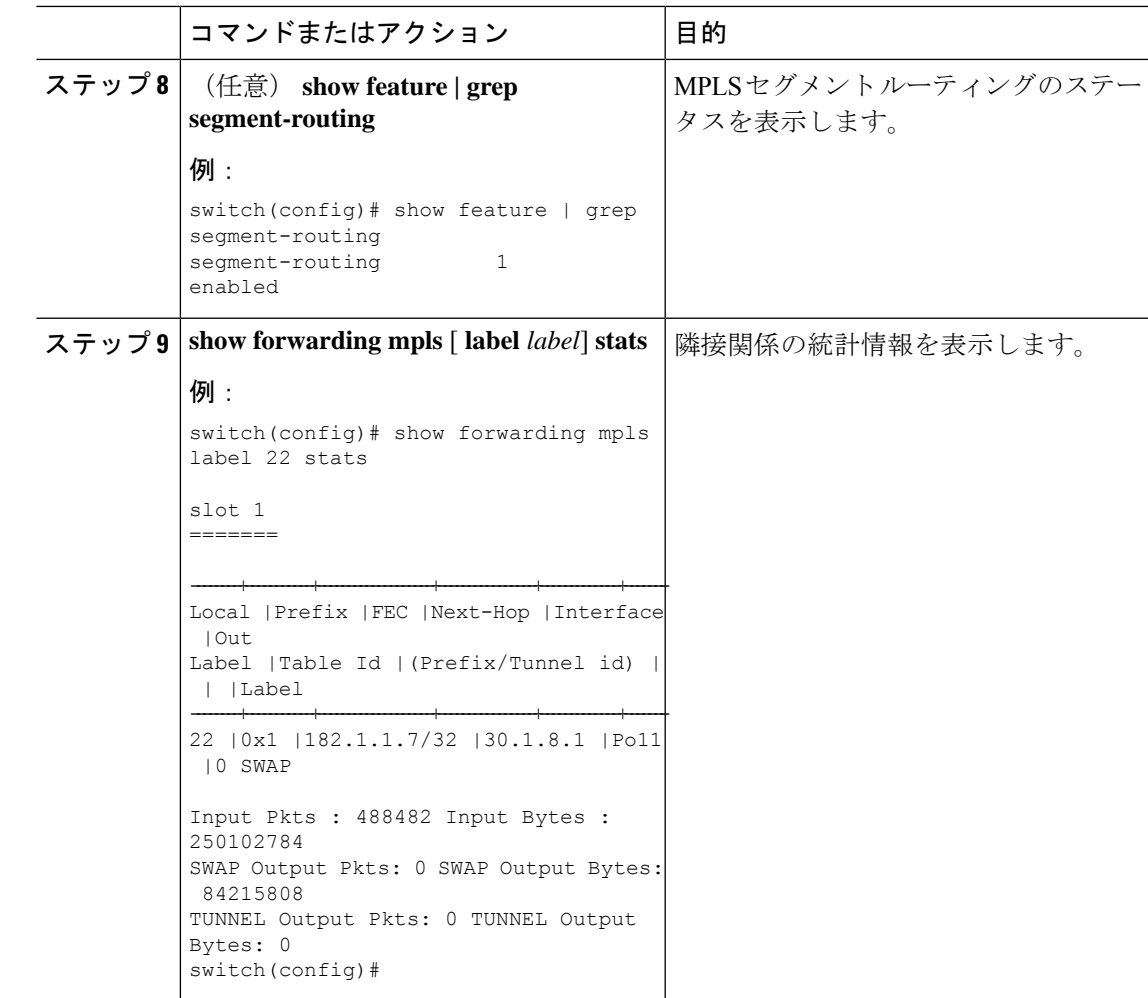

# 静的 **MPLS** 設定の確認

静的 MPLS の設定を表示するには、次のいずれかの作業を行います。

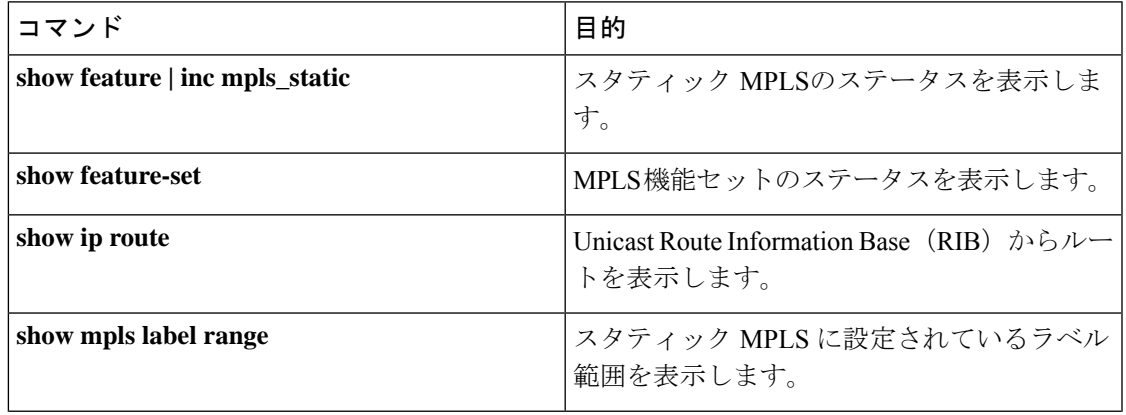

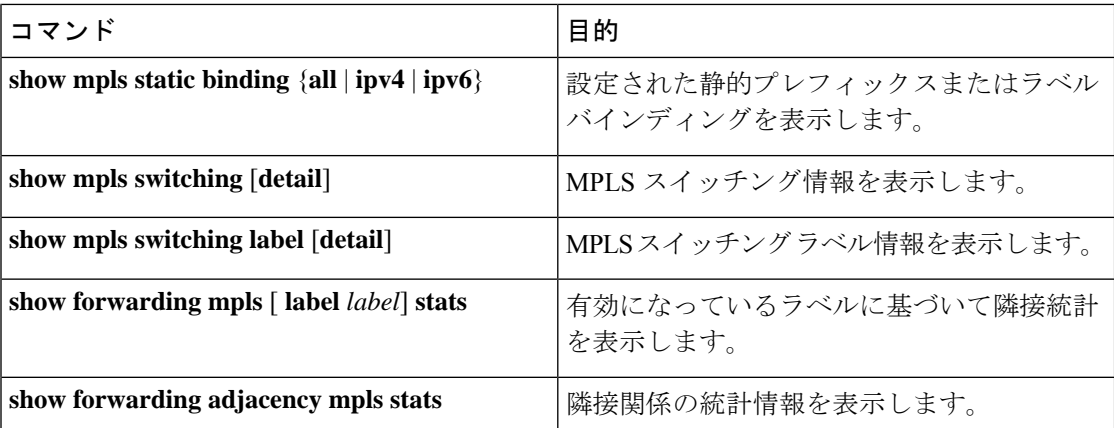

次の例は、**show mpls static binding all** コマンドの出力例を示しています。

```
1.255.200.0/32: (vrf: default) Incoming label: 2000
  Outgoing labels:
      1.21.1.1 implicit-null
      backup 1.24.1.1 2001
2000:1:255:201::1/128: (vrf: default) Incoming label: 3000
  Outgoing labels:
      2000:1111:2121:1111:1111:1111:1111:1 implicit-null
      backup 2000:1:24:1::1 3001
```

```
次に、show mpls switching detail コマンドの出力例を示します。
```
VRF default

```
IPv4 FEC
In-Label : 2000
Out-Label stack : Pop Label
FEC : 1.255.200.0/32
Out interface : Po21
Next hop : 1.21.1.1
Input traffic statistics : 0 packets, 0 bytes<br>Output statistics per label : 0 packets, 0 bytes
Output statistics per label
IPv6 FEC
In-Label : 3000
Out-Label stack : Pop Label
FEC : 2000:1:255:201::1/128
Out interface : port-channel21
Next hop : 2000:1111:2121:1111:1111:1111:1111:1
Input traffic statistics : 0 packets, 0 bytes
Output statistics per label : 0 packets, 0 bytes
```
この例は、スイッチが静的 IPv4 プレフィックスで構成されている場合の **show mpls switching** コマンドの通常、XML、および JSON のサンプル出力を示しています。

```
switch# show run mpls static | sec 'ipv4 unicast'
address-family ipv4 unicast
local-label 100 prefix 192.168.0.1 255.255.255.255 next-hop auto-resolve out-label 200
switch# show mpls switching
Legend:
(P)=Protected, (F)=FRR active, (*)=more labels in stack.
IPV4:
In-Label Out-Label FEC name Out-Interface Next-Hop
```

```
VRF default
100 200 192.168.0.1/32 Eth1/23 1.12.23.2
switch# show mpls switching | xml
<?xml version="1.0" encoding="ISO-8859-1"?> <nf:rpc-reply
xmlns:nf="urn:ietf:params:xml:ns:netconf:base:1.0"
xmlns="http://w
ww.cisco.com/nxos:1.0:ulib">
 <nf:data>
  <show>
   <mpls>
     <switching>
       < XML OPT Cmd ulib show switching cmd labels>
        < XML OPT Cmd ulib show switching cmd detail>
         \overline{X} XML OPT Cmd ulib show switching cmd vrf>
          <__XML__OPT_Cmd_ulib_show_switching_cmd___readonly__>
           <__readonly__>
            <TABLE_vrf>
             <ROW_vrf>
               <vrf_name>default</vrf_name>
               <TABLE_inlabel>
                <ROW_inlabel>
                 <in_label>100</in_label>
                 <out label stack>200</out label stack>
                 <ipv4_prefix>192.168.0.1/32</ipv4_prefix>
                 <out interface>Eth1/23</out interface>
                  <ipv4_next_hop>1.12.23.2</ipv4_next_hop>
                 <nhlfe_p2p_flag> </nhlfe_p2p_flag>
                </ROW_inlabel>
               </TABLE_inlabel>
             \langle ROW_vrf>
            \langleTABLE_vrf>
           </__readonly__>
          \overline{\phantom{a}} \overline{\phantom{a}} \overline{\\langle XML OPT Cmd ulib show switching cmd vrf>
      </__XML__OPT_Cmd_ulib_show_switching_cmd_detail>
          XML OPT Cmd ulib show switching cmd labels>
     </switching>
   </mpls>
  </show>
 </nf:data>
</nf:rpc-reply>
]]>]]>
switch# show mpls switching | json
{"TABLE_vrf": {"ROW_vrf": {"vrf_name": "default", "TABLE_inlabel":
{"ROW_inlabel
": {"in label": "100", "out label stack": "200", "ipv4 prefix":
"192.168.0.1/32"
  "out interface": "Eth1/23", "ipv4 next hop": "1.12.23.2",
```
## スタティック **MPLS** 統計の表示

ll}}}}}

"nhlfe\_p2p\_flag": nu

スタティック MPLS 統計を監視するには、次のいずれかのタスクを実行します。

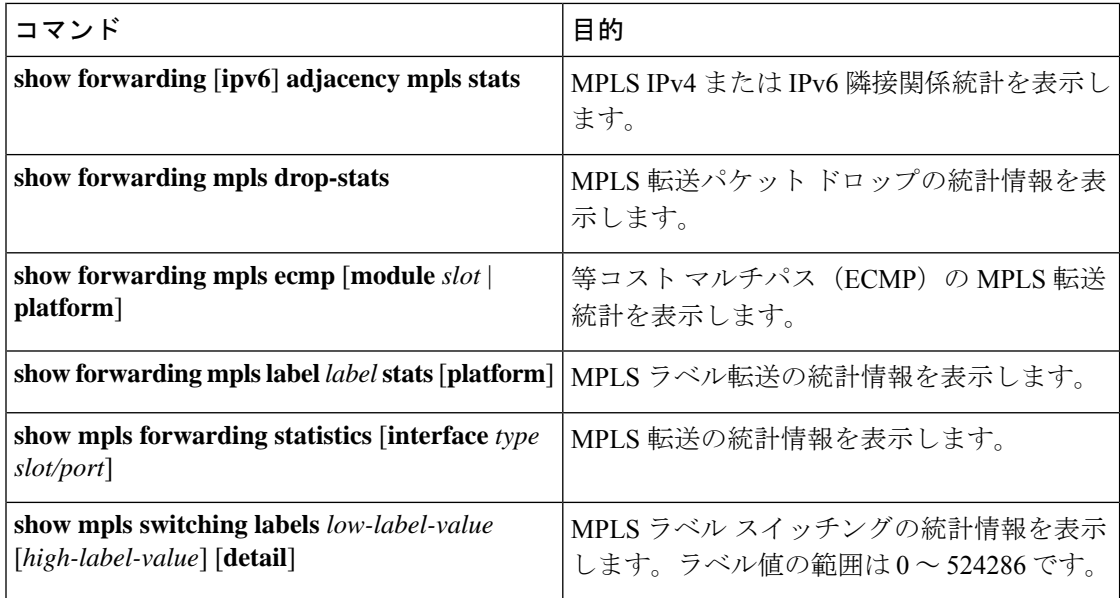

次に、**show forwarding adjacency mpls stats** コマンドの出力例を示します。

```
FEC next-hop interface tx packets tx bytes Label info
--------------- ---------- ---------- ----------- --------- ----------
1.255.200.0/32 \quad 1.21.1.1 \quad Po211.255.200.0/32 1.24.1.1 Po24 0 0 SWAP 2001
switch(config)#
switch(config)# show forwarding mpls drop-stats
```
Dropped packets : 73454 Dropped bytes : 9399304

次に、**show forwarding ipv6 adjacency mpls stats** コマンドの出力例を示します。

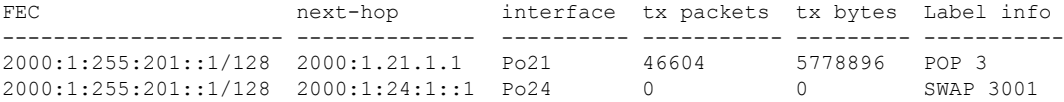

次に、**show forwarding mpls label 2000 stats** コマンドの出力例を示します。

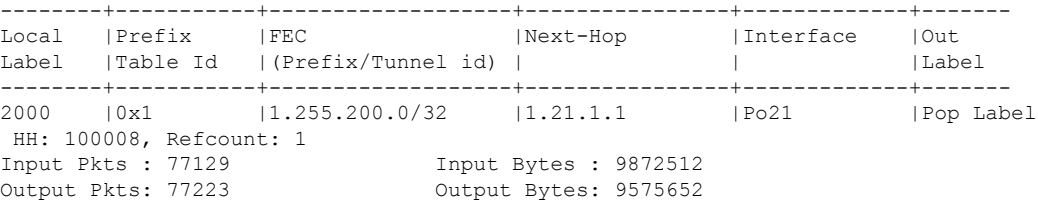

次に、**show mpls forwarding statistics** コマンドの出力例を示します。

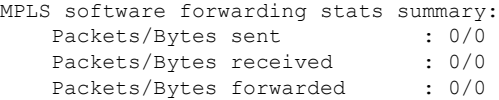

Packets/Bytes originated : 0/0 Packets/Bytes consumed : 0/0 Packets/Bytes input dropped : 0/0 Packets/Bytes output dropped : 0/0

### スタティック **MPLS** 統計情報のクリア

MPLS 統計情報をクリアするには、次の作業を行います。

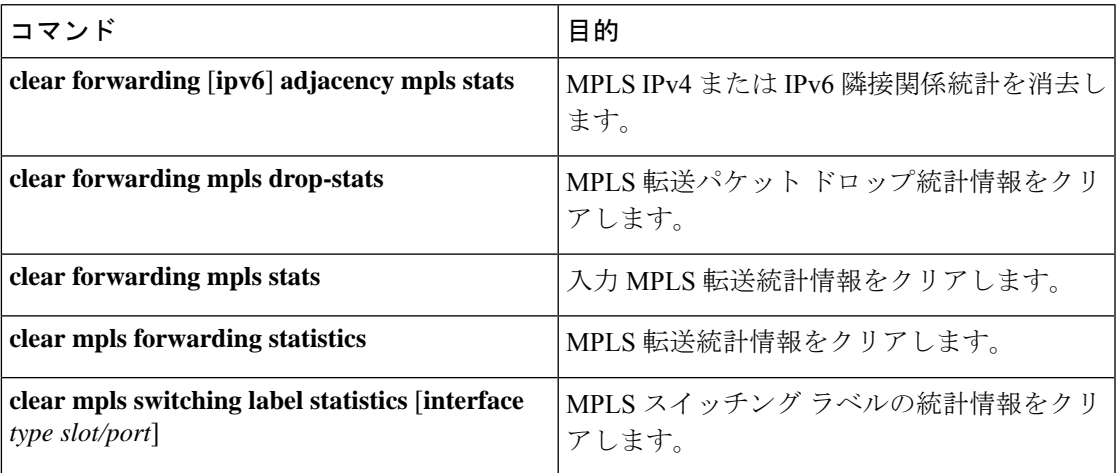

## スタティック **MPLS** の設定例

次に、スタティック割り当てに使用するラベルを予約する例を示します。

```
switch# configure terminal
Enter configuration commands, one per line. End with CNTL/Z.
switch(config)# mpls label range 17 99 static 100 10000
switch(config)# show mpls label range
Downstream Generic label region: Min/Max label: 17/99
Range for static labels: Min/Max Number: 100/10000
```
次の例は、トップオブラック構成(スワップ構成)で MPLS スタティック ラベルと IPv4 プレ フィックス バインディングを構成する方法を示しています。

```
switch# configure terminal
Enter configuration commands, one per line. End with CNTL/Z.
switch(config)# interface ethernet 1/1
switch(config-if)# mpls ip forwarding
switch(config-if)# mpls static configuration
switch(config-mpls-static)# address-family ipv4 unicast
switch(config-mpls-static-af)# local-label 2000 prefix 1.255.200.0/32
switch(config-mpls-static-af-lbl)# next-hop auto-resolve out-label 2000
```
次の例は、トップオブラック構成(スワップ構成)で MPLS スタティック ラベルと IPv6 プレ フィックス バインディングを構成する方法を示しています。

```
switch# configure terminal
Enter configuration commands, one per line. End with CNTL/Z.
switch(config)# interface ethernet 1/1
switch(config-if)# mpls ip forwarding
switch(config-if)# mpls static configuration
switch(config-mpls-static)# address-family ipv6 unicast
switch(config-mpls-static-af)# local-label 3001 prefix 2000:1:255:201::1/128
switch(config-mpls-static-af-lbl)# next-hop auto-resolve out-label 3001
```

```
次の例は、アグリゲータ構成(ポップ構成)で MPLS スタティック ラベルと IPv4 プレフィッ
クス バインディングを構成する方法を示しています。
```

```
switch# configure terminal
Enter configuration commands, one per line. End with CNTL/Z.
switch(config)# interface ethernet 1/1
switch(config-if)# mpls ip forwarding
switch(config-if)# mpls static configuration
switch(config-mpls-static)# address-family ipv4 unicast
switch(config-mpls-static-af)# local-label 2000 prefix 1.255.200.0/32
switch(config-mpls-static-af-lbl)# next-hop 1.31.1.1 out-label implicit-null
switch(config-mpls-static-af-lbl)# next-hop backup Po34 1.34.1.1 out-label 2000
```

```
次の例は、アグリゲータ構成(ポップ構成)で MPLS スタティック ラベルと IPv6 プレフィッ
クス バインディングを構成する方法を示しています。
```

```
switch# configure terminal
Enter configuration commands, one per line. End with CNTL/Z.
switch(config)# interface ethernet 1/1
switch(config-if)# mpls ip forwarding
switch(config-if)# mpls static configuration
switch(config-mpls-static)# address-family ipv6 unicast
switch(config-mpls-static-af)# local-label 3001 prefix 2000:1:255:201::1/128
switch(config-mpls-static-af-lbl)# next-hop 2000:1:31:1::1 out-label implicit-null
switch(config-mpls-static-af-lbl)# next-hop backup Po34 2000:1:34:1::1 out-label 3001
```
### その他の参考資料

関連資料

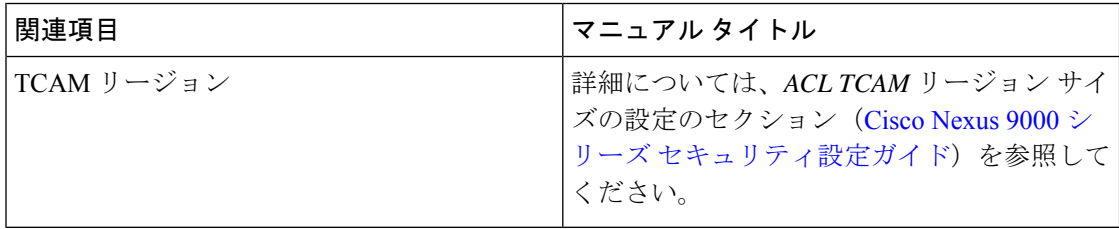

翻訳について

このドキュメントは、米国シスコ発行ドキュメントの参考和訳です。リンク情報につきましては 、日本語版掲載時点で、英語版にアップデートがあり、リンク先のページが移動/変更されている 場合がありますことをご了承ください。あくまでも参考和訳となりますので、正式な内容につい ては米国サイトのドキュメントを参照ください。